# :hager

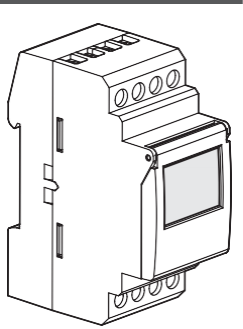

## EGN103

**הצגת המוצר** 

**המקשים** 

change prog.

Q

 $\odot$ 

- <sup>M</sup>

מתג הזמן 103EGN הוא מתג שעון עם תכנות אלקטרוני שבועי ששולט באופן אוטומטי בעומסים שונים.

דוגמאות לשימוש: תאורת רחוב, שלטי ניאון, חלונות ראווה, אנדרטאות, תאורה היקפית וכדומה. מומלץ לבצע תכנות על ידי RBluetooth אלחוטי במכשיר סלולרי דרך טכנולוגיית חיבור מפתח 003EGN ושימוש בא פליקציית ההגדרות )iOS ו -Android )שאותן אפשר להוריד בחינם.

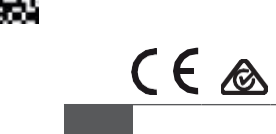

### **תכונות עיקריות**

- 
- 
- 
- 

### נורות פלואורסצנטיות, עם קבל // (מקסימם 45): < ממסר חשמלי עם מגע פתוח בדרך כלל W 400 < ממסר עם חשמלי עם מגע סגור בדרך כלל W300

- נורות פלואורסצנטיות ללא קבל, סדרה עם קבל :
	- 1000 W
	- נורות פלואורסצנטיות קומפקטיות ונורות לד: < ממסר עם מגע פתוח בדרך כלל W 400
		- < ממסר עם מגע סגור בדרך כלל W 300
	- < כושר ניתוק מינימלי: ~V 230 mA 100 1:AC
- < מהירות החלפה מרבית בעומס מלא: 6 מחזור י החלפה בדקה
	- < מתח התחשמלות נקוב: kV 4
	- < הגנה במעלה הזרם: מא"ז A 16
		- (2 x 17.5 מידות: 2 מודולים
		- < גובה מרבי: עד 2,000 מ'
			- < בידוד רמה 2
	- < טמפ' בדיקת כדור להט: C75°
- > מתח וזרם מוצהרים לבדיקת פליטות EMC: A/0.5A: 230V~/0.5A < מוצר עצמא י בהרכבה על מסילת DIN לפי תקן 60715 EN

### **תכונות פונקציונליות**

- קיבולת תכנות: 56 שלבים מינימום זמן בין 2 שלבים: דקה אחת
- 
- י דיוק ההפעלה: 1.5± שנייה ב-24 שעות • מאגר חשמל: סוללת ליתיום עם אורך חיי סוללה
- של 5 שנים להפסקת חשמל • המוצר עובר למצב המתנה )תצוגה כבויה( לאחר דקה אחת ללא מתח. הוא יחזור למצב אוטומטי לאחר חזרת
	- ......<br>החשמל או לחיצה על מקש.
	- רמת הגנה (מעטפת): 1P 20 / IK03
	- רמת הגנה (מעטפת מתחת לכיסוי): IP 30 / IK03
		- סוג פעולה: B2
			- רמת זיהום: 2
		- מבנה תוכנה: ClassA

### **סביבה**

- טמפ' הפעלה: C-5° עד C45° +
- טמפ' אחסון: C25° עד C+70°
	- לחות יחסית: % 95 ב C20°

## **חיבור באמצעות מסופי קפיץ**  •

קיבולת גמישה: 1 עד 6 ממ"ר • קיבולת קשיחה: 1.5 עד 10 ממ"ר

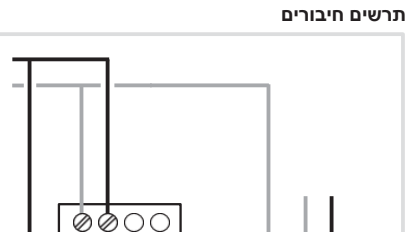

 $1357$ 

 $\overline{c}$  $\overline{\mathbf{4}}$ 6 8

 $O\oslash$ Ø

N

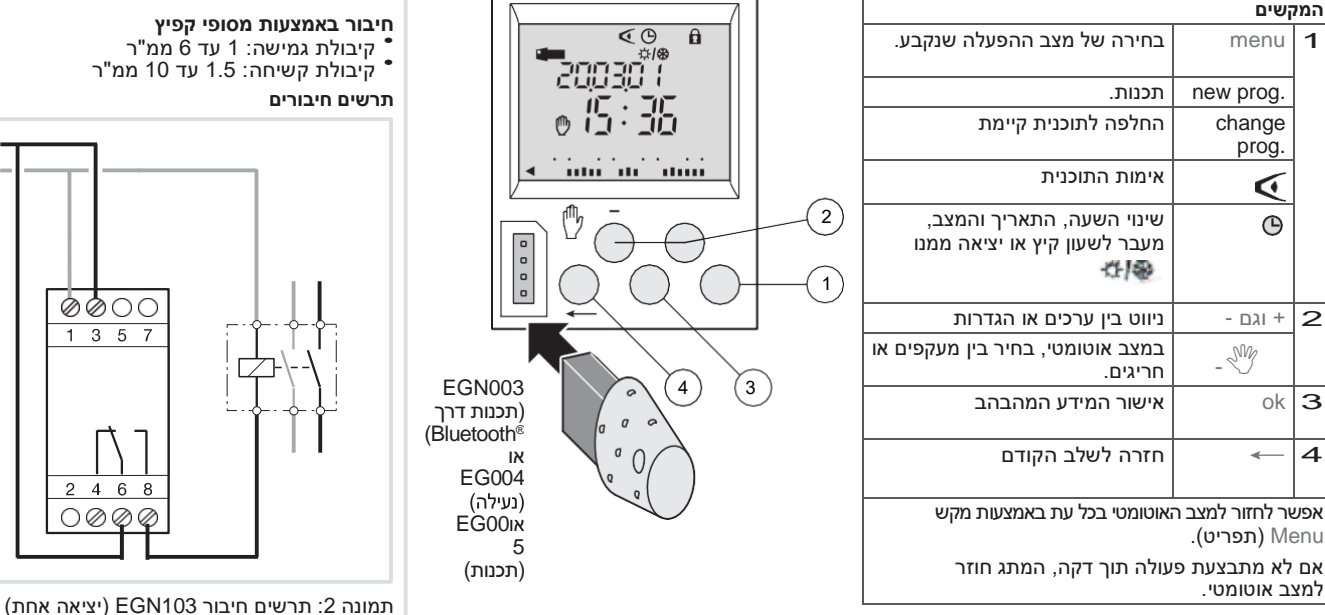

### תרשים :1 הצגת המסך והמקשים

Menu **(תפריט)**.

למצב אוטומטי.

### **איפוס תכנית**

ניתן לאפס את התכנית לחלוטין על ידי לחיצה בו -זמנית על 3 המקשים הבאים: — תפריט), ok (אישור), ← (תפריט) השעה ו**התאריך נשמרים.** 

### **הפעלה מחדש**  הפעל מחדש את המוצר על ידי לחיצה בו-זמנית על המקשים:

.menu ,ok ,+ ,-

## **מפרטים טכניים**

### **מפרטים חשמליים**  • מתח אספקה:

- 230 V~ +10%/-15% 50/60 Hz 240 V~ +/-6% 50/60 Hz
	-
	- תדר: Hz50/60
- צריכה: מקסימום W 0.25 ב Hz 50
- יציאה: אחת עם מגע מחליף )changeover )
	- כושר ניתוק מרבי: 230 V~ μ 16 A :AC1 -
		- נורות להט:
	- < ממסר חשמלי עם מגע פתוח בדרך כלל W 2300
	- < ממסר חשמלי עם מגע סגור בדרך
		- כלל W 1500 - נורות הלוגן: W 2300 :~V 230

מידע נוסף זמין על ידי סריקת קוד ה- QR המוצג במכשיר

הסלולרי

- המוצר מסופק עם שעה ויום מעודכנים. שינוי אוטומטי לשעון קיץ .
	-

 מתג זמן אלקטרוני עם ערוץ אחד שבועי יומי

### • מפתח תכנות <sup>®</sup>Bluetooth<br>• מפתח תכנות • מפתח תכנות - לחריגים קבועים. - להעתקה או שמירה של התכנית. • תכנות לפי יום או קבוצות ימים. • 56 שלבי תכנית, הפעלה או כיבוי. • אפשרות לנעילת לוח המקשים . • ניתן לתכנות כאשר כבוי.

1 menu בחירה של מצב ההפעלה שנקבע. .תכנות new prog. החלפה לתוכנית קיימת אימות התוכנית שינוי השעה, התאריך והמצב, מעבר לשעון קיץ או יציאה ממנו 性能 וגם -  $\,$  ניווט ביו ערכים או הגדרות  $\,$ במצב אוטומטי, בחיר בין מעקפים או חריגים.  $\overline{\text{a}}$ אישור המידע המהבהב $\overline{\text{b}}$ חזרה לשלב הקודם  $|\rightarrow$ 

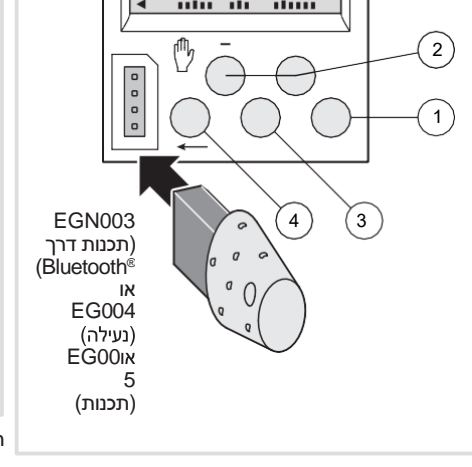

• מעקפים קבועים, הפעלה או כיבוי ) קבוע( • מעקפים זמניים, הפעלה או כיבוי ) מהבהב(.

### **תכנות: .prog new( תכנית חדשה(**

ניתן לבצע את התכנות לפי יום או קבוצת ימים. במקרה זה ימים: 1 = יום שני, 2 = יום שלישי, 3 = יום רביעי... 7 = יום ראשון

נקודות ההגדרה משותפות למספר ימים. ימים: 1 = יום שני, 2 = יום שלישי, 3 = יום רביעי... 7 = יום ראשון.

.......<br>תרשים 3: מסך התכנות

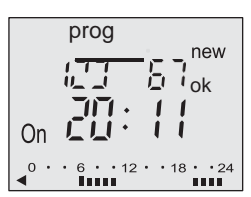

**.1** בחר את מצב התכנות באמצעות התפריט ולחץ על ok (אישור). המספר של שלבי תכנית פנויים יוצג למשך מספר שניות .

**.2** בחר את הימים באמצעות + או ,- אשר באמצעות ok **.3** סמל ok יהבהב. אשר את קבוצת הימים באמצעות ok.

אפשר להשתמש בסימן החיסור (-) או בחץ ( ←) כדי לאפס את קבוצת הימים לפי הצורך.

**.4** בחר את סטטוס נקודת ההגדרה עם + או :- פועל או כבוי ובחר ok כדי לאשר את הסטטוס.

**.5** הזן את החלפת השעה באמצעות + או .- אשר עם ok.

**.6** הזן את הדקות באמצעות + או .- אשר באמצעות ok. תכנת את נקודות ההגדרה האחרות על ידי חזרה על שלבים 3

עד .6

את היום או קבוצת הימים אפשר לשנות במהלך שלב 3 על ידי לחיצה על ,+ - או ←.

לאחר התכנות, חזור למצב אוטומטי בתפריט. במצב זה, אפשר גם להוסיף נקודת הגדרה לתכנית שהוגדרה. המשך כפי שמתואר למעלה.

### **תצוגה**

משמשת כדי לבדוק את הגדרת הפרופיל היומי ללא סיכון של שינוי או מחיקה.

בחר במצב באמצעות התפריט ו -ok. השלב הראשון ביום שני מוצג יחד עם הפרופיל היומי.

שתי אפשרויות לתצוגה: **.1** בלחיצה על + או :- מעבר מיום אחד לאחר. במקרה זה,

רק השלב הראשון ביום מוצג יחד עם הפרופיל היומי. **.2** בלחיצה על **ok**: כל השלבים של כל יום מוצגים בזה

אחר זה.

### **עריכה או מחיקה של שלב בתכנית: .prog change( שינוי תכנית(**

בחר את מצב .prog( מצב תכנות( בתפריט ולחץ על ok. בחר את מצב השינוי .

מספר שלבי התכנית הנותרים מוצג למשך מספר שניות. השלב הראשון של היום הראשון או קבוצת הימים הראשונה יוצג.

בלחיצה שוב ושוב על ok, אפשר להציג את כל השלבים המתוכנתים, בזה אחר זה.

ניתן לשנות כל שדה מהבהב (סטטוס, זמן, דקות) באמצעות + או – ולאחר מכן לאשר עם ok. כשהסמן על ok מאחורי קבוצת הימים, אפשר להציג את הימים או קבוצות הימים כדי לעבור ישירות אל היום או הקבוצה שצריך לשנות, באמצעות + או .-

כדי למחוק שלב בתכנית: בחר את סטטוס הערוץ (פועל או כבוי) ולחץ על + ועל – בו -זמנית.

.ok (נמחק) מוצג על המסך. אשר באמצעות ok.

### **<sup>R</sup>Bluetooth מקש לתכנות**

אם אתה משתמש באפליקציה להגדרת השעון, בצע את ההתקנה בהתאם למתואר בהמשך.

**.1** חבר את מפתח 003EGN לשעון )אספקת חשמל V230). לאחר שהמפתח במתג, הוא מוצג על המסך.

**.2** במהלך ההגדרה הראשונית:

• עבור ישירות לקישור ההורדה על ידי סריקת קוד ה-QR המודפס על מתג הזמן באמצעות מכשיר סלולרי. • הורד והתקן את אפליקציית הגדרות.

**.3** הצמד את המכשיר הסלולרי ואת השעון באמצעות מפתח תכנות ה - RBluetooth.

**.4** הגדר את המוצר דרך האפליקציה. לשם כך, פעל בהתאם להוראות האפליקציה לתכנות מתג הזמן.

## **.5** כשתסיים את ההגדרות, בצע את השלבים הבאים באופן

**נעילה** 

i

**אחריות** 

באמצעות מפתח 004EG. ביטול הנעילה מבוצע באותה דרך.

לכללי התנהלות נכונה.

כדי למנוע לחיצה מקרית, אפשר לנעול את לוח המקשים של מתג הזמן

24 חודשים על כל פגם בחומרים או בעבודה מתאריך הייצור. במקרה של פגם, יש להחזיר את המוצר לסיטונאי הרגיל. האחריות למפתח חלה רק אם הליך ההחזרה דרך המתקין והסיטונאי התקיים ואם לאחר בדיקה שלנו, מחלקת בקרת האיכות שלנו לא מאתרת פגם עקב התקנה או שימוש שאינם תואמים

חובה להוסיף למוצר הערות המסבירות את הפגם.

מקומי (באמצעות מקשי המתג):<br>• העתק (**טען**) את תכנית המפתח למתג זמן. • אשר את הבחירה בלחיצה על ok.

• אשר שוב בלחיצה על ok.

מפתח 003EGN דומה בפעולתו למפתח התכנות <sup>R</sup>Bluetooth 005ENG כאשר הוא אינו מחובר ל-

### **תכנות המפתח**

לאחר שהמפתח (EG005 או EGN003 ללא חיבור<br>©Bluetooth נמצא במתג. נמצא במתג, מוצג על המסך. RBluetooth ) שני סוג הפעלה:

**א .** חריג קבוע:

- הכנס את המפתח למתג. • לאחר 10 שניות, התכנית הכלולה במפתח תרוץ בלי למחוק את התכנית שבמכשיר.
- לאחר הסרת המפתח, תכנית מתג הזמן תהיה תקפה שוב.
	- **ב .** העתקה ) **טעינה/שמירה** (:
	- המפתח שומר את התכנית שנמצאת במתג למפתח . • אפשר גם להעתיק את תוכן המפתח לשעון.
		- **.1** הכנס את המפתח והמתן 2 שניות.
		- **.2** בחר את המצב באמצעות התפריט: - Save כדי לשמור את התכנית שנמצאת ב מתג .

- Load כדי לטעון את התכנית שבמפתח למתג

הזמן. . כדי לאשר את התכנית שנמצאת במפתח $\bullet$ 

**.3** אשר את הבחירה באמצעות ok.

- **.4** כדי לשמור ולטעון, אשר שוב באמצעות ok.
- הודעות השגיאה הבאות עלולות להופיע על המסך:

• **.prog no**( אין תכנית(: המפתח ריק ואין בו תכנית.

• **Error**( שגיאה(: המפתח מיודע למתג עם שני ערוצים.

- בשני המקרים: • רק מצב השמירה אפשרי.
- הודעת השגיאה תמשיך להיות מוצגת כל עוד המפתח בשימוש, אך התכנית במתג פועלת.

## **הגדרת השעה והתאריך**

**שינוי לשעון קיץ** 

בחר במצב באמצעות התפריט ולאחר מכן ok. שנה את היום, החודש, השנה, השעה והדקות באמצעות + או – ולחץ על ok.

מתג השעון יציע לאחר מכן שינוי לשעון קיץ . בחר את סוג השינוי הרצוי באמצעות + או .- אשר באמצעות ok.

סוג השינוי תלוי באזור הגיאוגרפי.

הסוגים האפשריים:

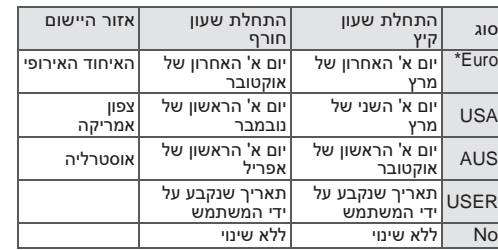

\*סוג ברירת המחדל

השינוי תמיד מתרחש בין 2:00 am ו-3:00 כאשר בוחרים בסוג **USER**( משתמש(:

- **.1** הזן את היום ואת החודש של מעבר לשעון קיץ )+שעה אחת( באמצעות + או – ולאחר מכן ok.
	- **.2** הזן את היום ואת החודש של המעבר לשעון חורף ) .ok **שעה אחת) באמצעות** + או – ולאחר מכן

מתג השעון יבדוק אילו ימים באילו שבועות מתאימים לתאריכים אלה ויחיל את השינויים באותן תקופות בשנים שלאחר מכן ללא קשר לתאריך.

### **מעקף – חריג**

בלחיצה שוב ושוב על אם סטטוס היציאה הוא On( פועל(: לחיצה ראשונה: חריג זמני. Off וסמל כף היד מהבהב

החזרה למצב אוטומטי תתרחש בשלב התכנית הבא. לחיצה שנייה: מעקף קבוע. On וסמל קבועים יש לבטל מעקף זה באופן ידני. .

לחיצה שלישית: מעקף קבוע. Off וסמל קבועים. יש לבטל מעקף זה באופן ידני לחיצה רביעית: חזרה למצב אוטומטי.

סימן המילה RBluetooth וסמלי הלוגו שלו הם סימנים מסחריים רשומים בבעלות .Bluetooth SIG והשימוש<br>בסימנים אלה על ידי Hager הוא ברישיון. סימנים מסחריים<br>ושמות מסחריים אחרים שייכים לבעליהם בהתאמה.

> המכשיר יותקן על ידי חשמלאי מוסמך בהתאם לתקני ההתקנה החלים בארץ. לא מתאים לשליטה בעומסי SELV.

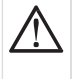

**איך** להשליך מוצר זה )פסולת של ציוד חשמלי ואלקטרוני). (חל בארצות האיחוד האירופי ומדינות אחרות באירופה עם מערכת למיון אשפה). הסמל על

המוצר או במסמכים שלו מציין שאין להשליך אותו בסיום השימוש עם פסולת ביתית אחרת.<br>מכיוון שהשלכת פסולת ללא בקרה עלולה להזיק לסביבה<br>או לבריאותם של בני אדם, יש להפריד אותה מסוגי<br>פסולת אחרים ולמחזר אותה באופן אחראי. כך מתאפשר שימוש חוזר ובר-קיימא במשאבי חומרים. ניתן לפנות למפיץ שמכר את המוצר או לשאול בעירייה לגבי המיקום והאופן שבהם אפשר להשליך מוצר זה כך שהוא ימוחזר באופן ידידותי לסביבה. חברות יכולות לפנות לספקים ולעיין בתנאים שבחוזה המכירה שלהן. אין להשליך מוצר זה עם פסולת מסחרית אחרת.

לשימוש בכל מקום באירופה ובשוויץ